# **PDBeFold (SSM: Secondary Structure Matching) http://pdbe.org/fold/**

This PDBe tutorial introduces the PDBeFold service, an interactive service for comparing protein structures in 3D. This service provides:

- pairwise and multiple comparison and 3D alignment of protein structures
- examination of a protein structure for similarity with the whole Protein Data Bank (PDB) archive or SCOP.
- best  $Ca$ -alignment of compared structures
- download and visualisation of best-superposed structures using various graphical packages

PDBefold structure alignment is based on identification of residues occupying " equivalent" geometrical positions. In other words, unlike sequence alignment residue type is neglected. The PDBefold service is a very powerful structure alignment tool which can perform both **pairwise** and **multiple** three dimensional alignment. In addition to this there are various options by which the results of the structural alignment query can be sorted. The results of the **Secondary Structure Matching can be sorted based on the Q score (Cα**alignment), P score (taking into account RMSD, number of aligned residues, number of gaps, number of matched Secondary Structure Elements and the SSE match score), Z score (based on Gaussian Statistics), RMSD and %Sequence Identity.

It is hoped that at the end of this tutorial users will be able to use PDbeFOLD for the analysis of their own uploaded structures or entries already in the PDB archive.

#### **How to use this tutorial**

Please keep this tutorial open in a browser or PDF viewer and then start the tutorial by opening a new instance of your internet browser and follow the steps outlined in the tutorial using that browser instance

#### **Tutorial**

PDBeFOLD may be accessed from multiple locations on the PDBe website. From the PDBe home page (http://pdbe.org/), there are two access points for the program as shown below.

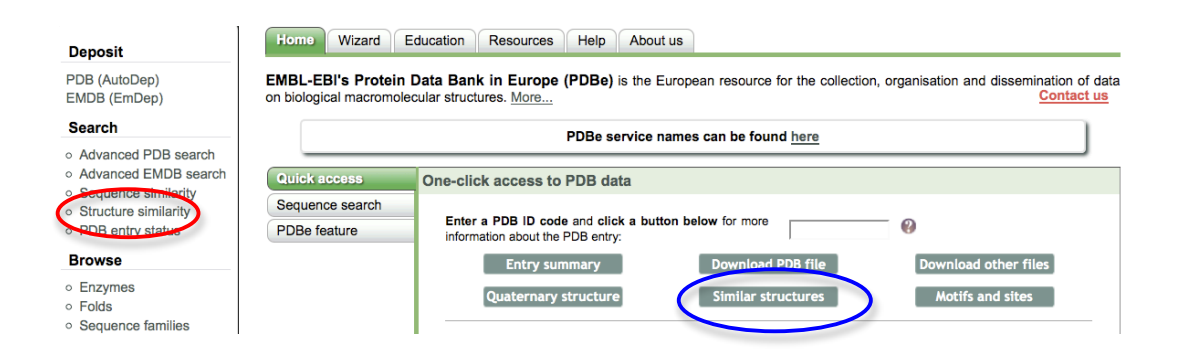

The link highlighted in blue may be used to automatically get all related structures to a given PDB code. In order to start the webservice, click on the link shown in red above. This will open up a introductory page concerning PDBeFOLD that contains additional information, tips and help regarding the webservice. On this page, now click on the "Start PDBeFOLD" button.

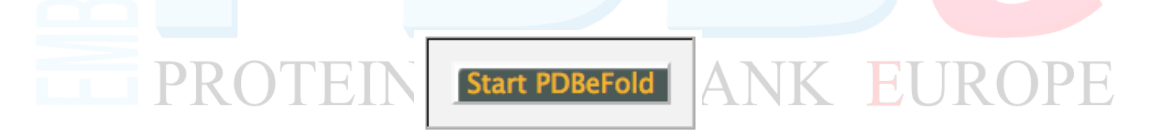

This should start up the actual webservice that will in the form of a submission form as shown below.

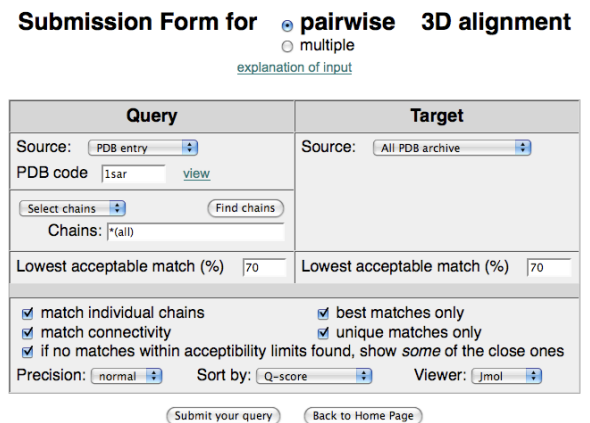

The form contains parameters that may be adjusted or tweaked in order to customize the results as required. The "Query" contains information regarding the structure/structures that need to be compared. This could be an existing PDB code, an uploaded coordinate file, SCOP entry or pair of existing PDB entries that need to be compared. In addition to this, if an entry contains more than one chain, the chain that has to be compared can be chosen. Similarly the target for the search could be another PDB entry, uploaded coordinate file or SCOP set or a set of files. The "lowest acceptable match" boxes tell the program what cut-off to use in the matching process. The default is  $70\%$  both for the query and target, meaning that in order to list a comparison as a match, at least 70% of the secondary structure of the query must match 70% of the target structure. These settings can be adjusted. Setting this to a lower value will result in a large number of hits and the opposite may result in only identical structures found.

We will use the PDB entry 2MJP (http://pdbe.org/2mjp) (STRUCTURE-BASED IDENTIFICATION OF THE BIOCHEMICAL FUNCTION OF A HYPOTHETICAL PROTEIN FROM METHANOCOCCUS JANNASCHII:MJ0226) as an example for demonstrating PDBefold.

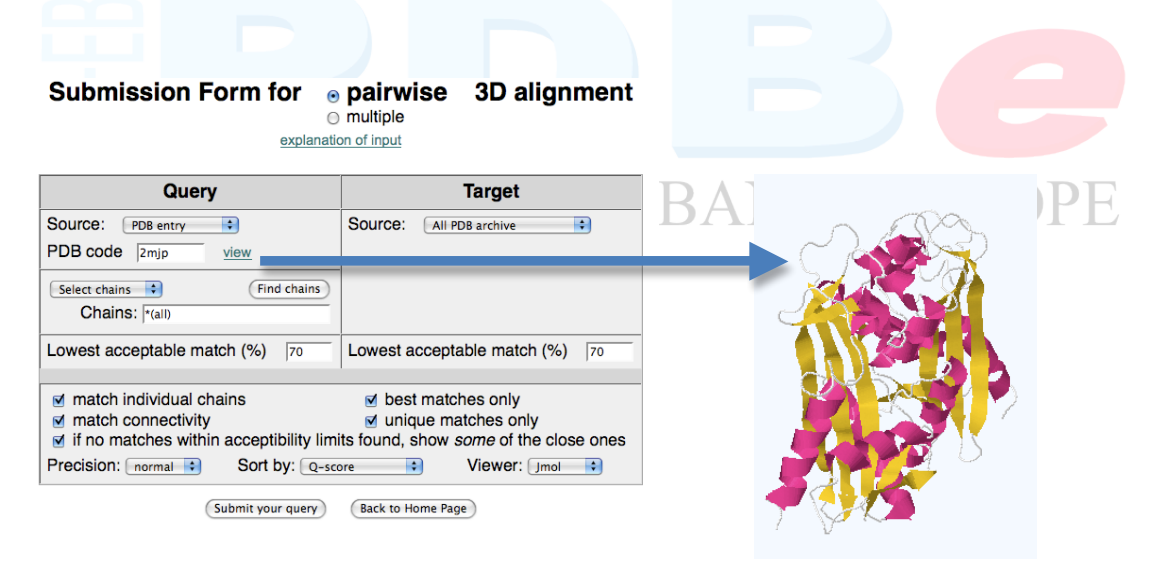

Click on the "Submit your query" button. This will start a alignment job on the farm which will take upto 2-3 minutes depending on server load. Once the results are calculated, a new page showing the same will be displayed on the browser (Similar to that shown below).

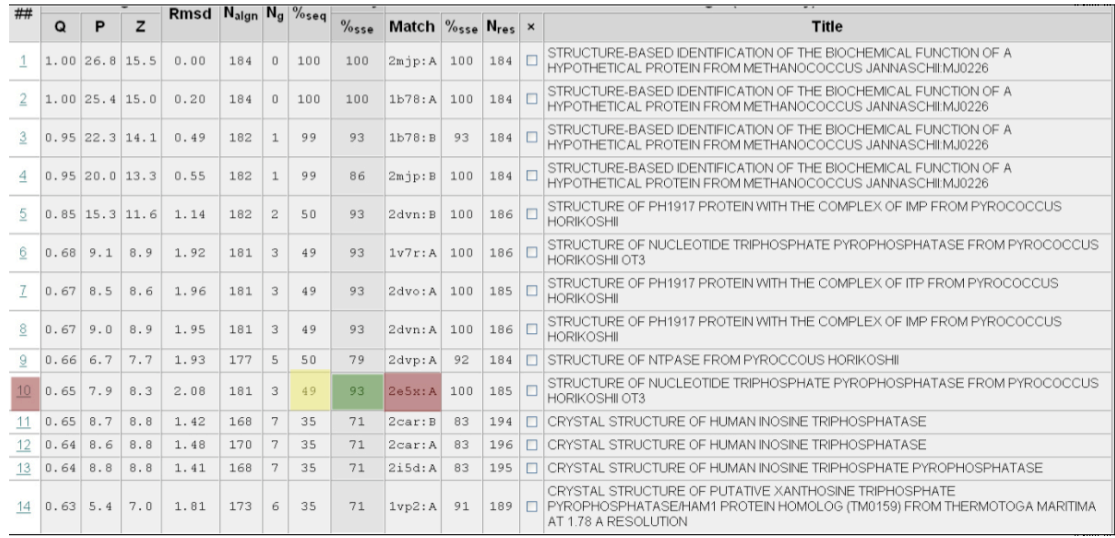

The results here are sorted based on Q-score (Quality of alignment, with 1 being the highest score) for this entry. The pairwise alignment result between 2mjp and **2e5x** is highlighted in the above figure. There is a 49% amino acid **sequence identity** between the two proteins, whereas they have 93% secondary structure identity. Clicking on the number link on the left hand side of the page will return residue-by-residue description about the structural alignment between the two proteins. *Note: as the PDB archive continuously adds new entries every week, it is possible that this result may not appear in the same position as shown.* 

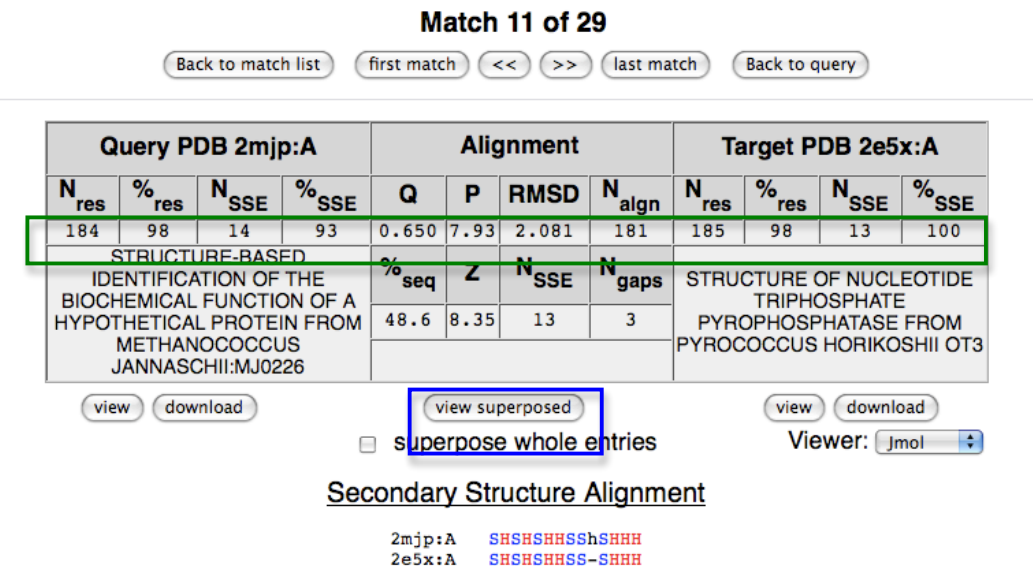

Click on the "View Superposed" button to view the secondary structure alignment.

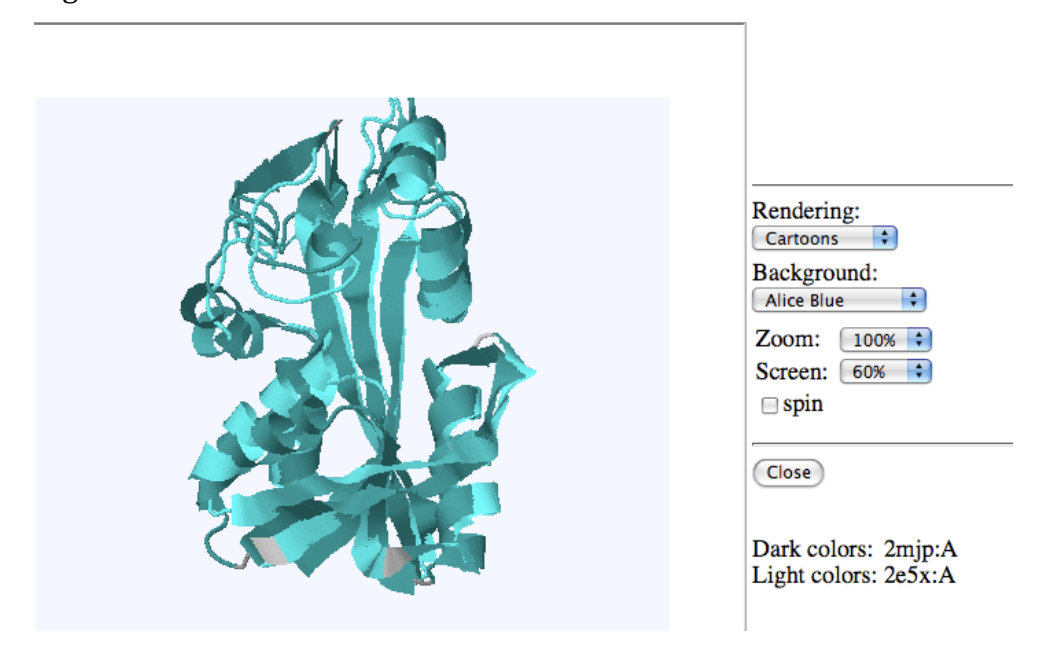

The two structures 2MJP and 2E5X appear share a high level of secondary structure identity despite only having <50% sequence identity. This indicates that the two proteins belong to the same structural family.

A little further down the page are the summary of the alignment showing the secondary structure elements that match between the two structures with residue ranges and the matrix required to move and align the target to the query structure.

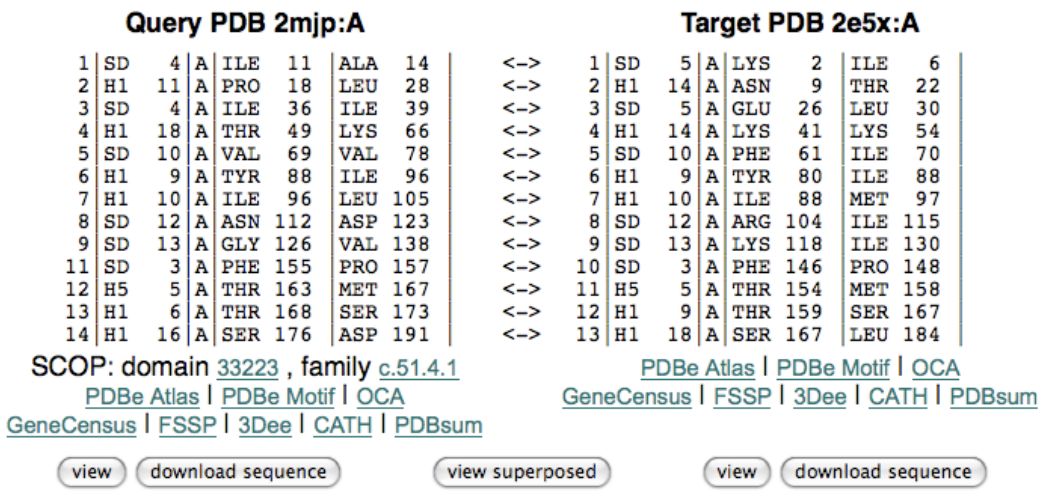

#### Rotation-translation matrix

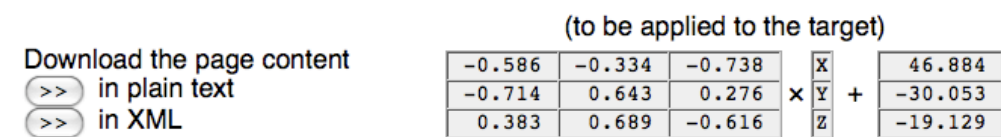

If you scroll down the page, there is a 3D structural alignment between the residues from the corresponding PDB entries. This alignment shows the extent of superposition between similar secondary structure folds. The red background indicates that matched residues have same residue name, **cyan** background is used for other matched residues. Unmatched residues are indicated by **black** background. The letters H and S represent helix and  $\beta$ -strands respectively.

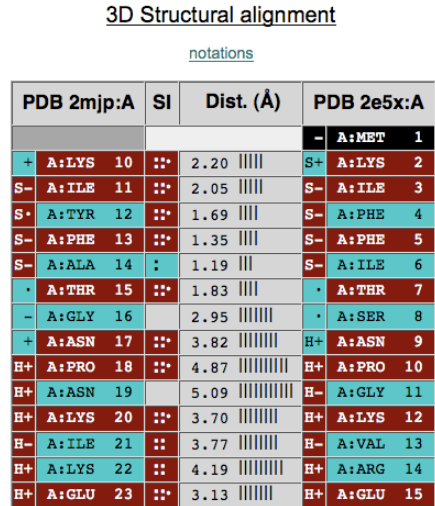

The residue-by-residue mapping provides a very useful tool to analyse the structure function relationship between the two entries.

Lets now concentrate on the proteins themselves to get more information about them. You can go to the summary pages for these entries at the PDBe in new browser windows or tabs. Go to http://www.pdbe.org/2mjp in one window and http://www.pdbe.org/ $2e5x$  in another. On each of these pages, click on the "Ligands" link from the left-hand sidebar.

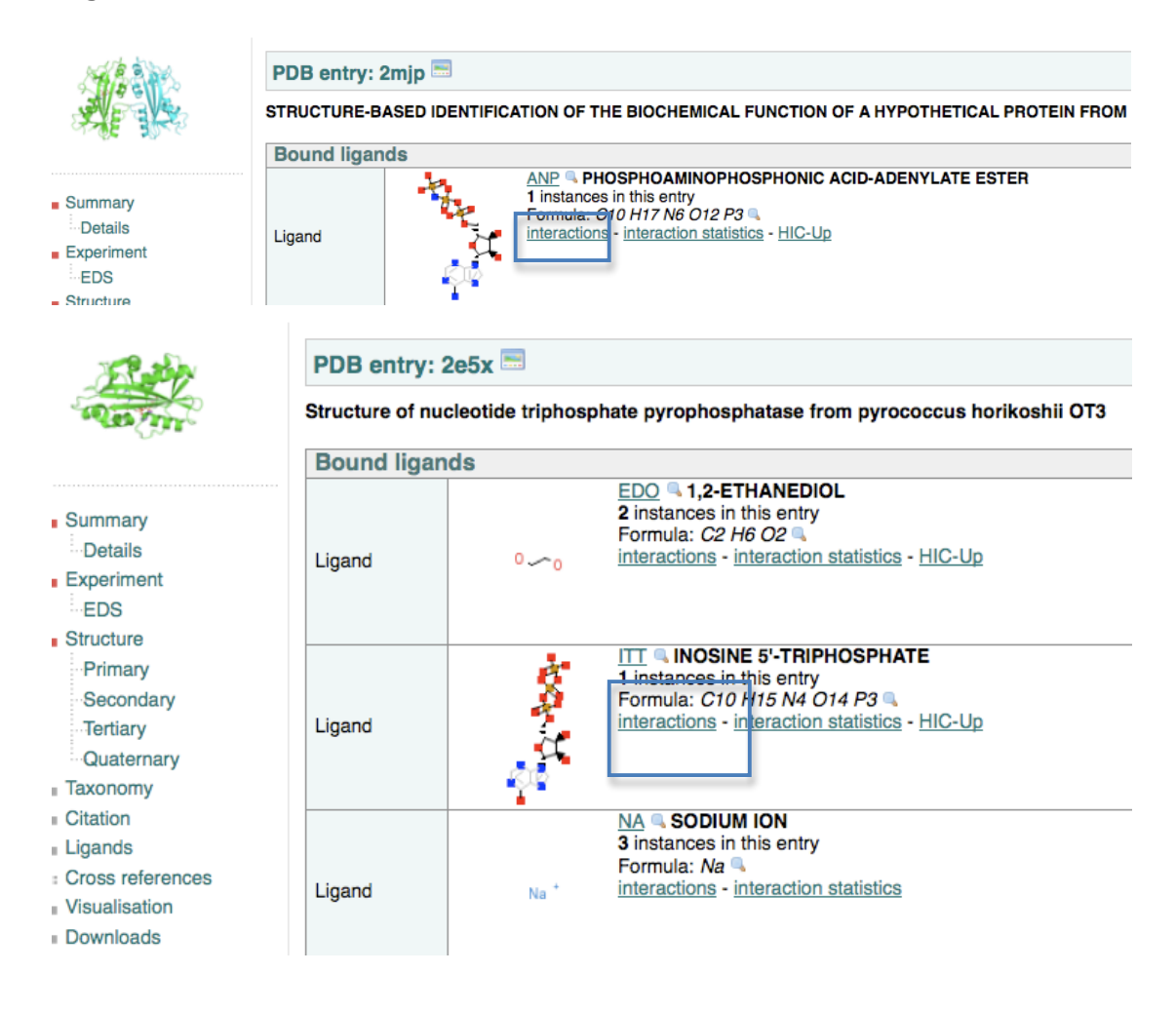

As you can see from the above screenshots, both entries contain nucleotide-type ligands. The ligand bound to 2MJP is ANP (PHOSPHOAMINOPHOSPHONIC ACID-ADENYLATE ESTER). For 2E5X, the bound nucleotide is ITT (INOSINE 5'-TRIPHOSPHATE). Given that both entries share a high degree of structural similarity and also bind nucleotide-like ligands, do they also share the same or similar binding sites?

It should be possible answer that question by looking at the ligand interaction results for these two hetgroups from the corresponding entries. Click on the "interactions" link for each of the two ligands as shown above. This takes you to the details of the residue interactions in both entries using another PDBe service (PDBeMotif: http://pdbe.org/motif/).

## **2MJP**

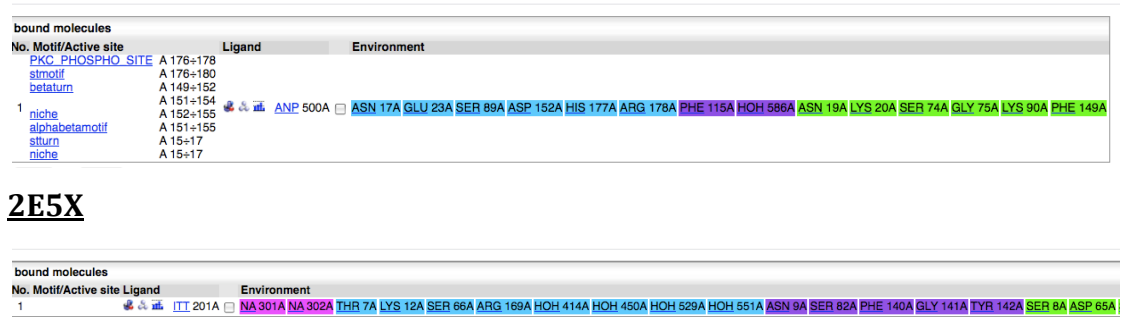

Now going back to the residue-by-residue 3D-mapping results provided by PDBefold, we can make some very interesting observations. For example ASN 17 and LYS 20 interacts with the ligand ANP in 2MJP, aligns with ASN 9 and LYS 12 from PDB entry 2E5X. Both ASN 9 and LYS 12 are also involved in interactions with ITT in a similar manner.

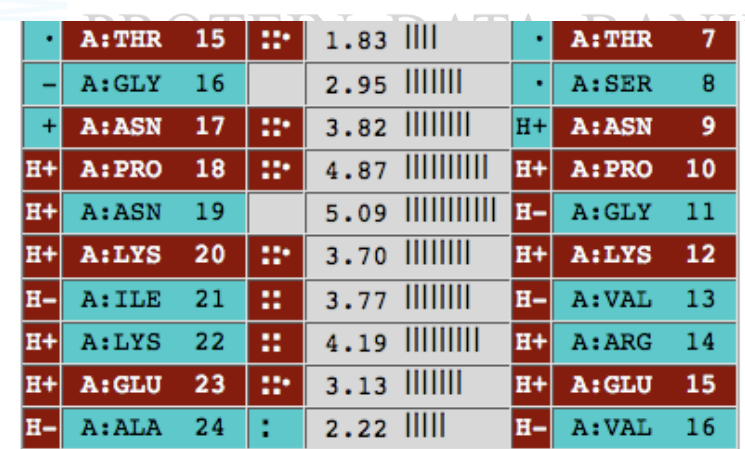

In this way if we compare the rest of the residues present in the binding environment for ANP and ITT, it will be very clear that both the proteins try to adopt similar binding environment in order to interact with a nucleotide ligand. This observation also indicates that the hypothetical protein represented by the PDB entry 2MJP is potential pyrophosphatase similar to the protein under PDB

**EUROPE** 

# entry 2E5X. **Therefore in this case, the function of the protein molecule** dictates its overall structural fold rather than its sequence identity.

Go back to all the results of the structural comparison of 2MJP with the PDB.

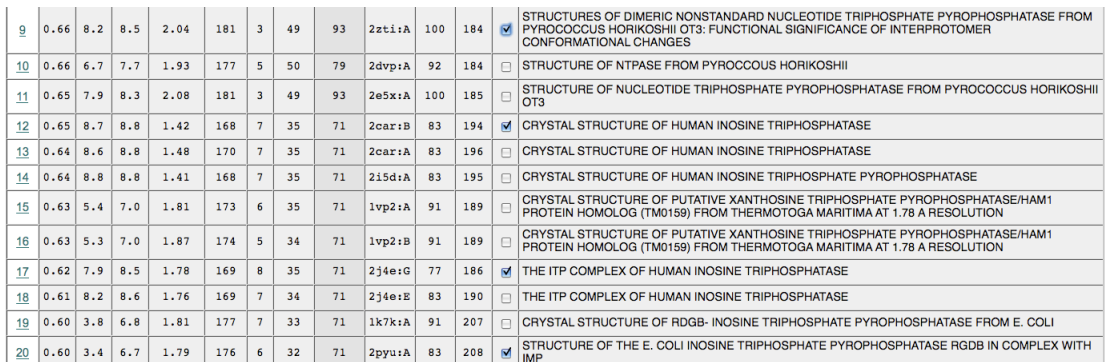

The checkbox shown on the results page can be used to select entries to submit for multiple alignment from the pairwise alignment pages. Check a few of these results and choose "Submit for Multiple Alignment" from the bottom of the results page. This will do a multiple alignment between the chosen entries and the results will be shown similar to that seen for the pairwise alignment. You may choose the "View Superposed" button to see all your chosen entries aligned.

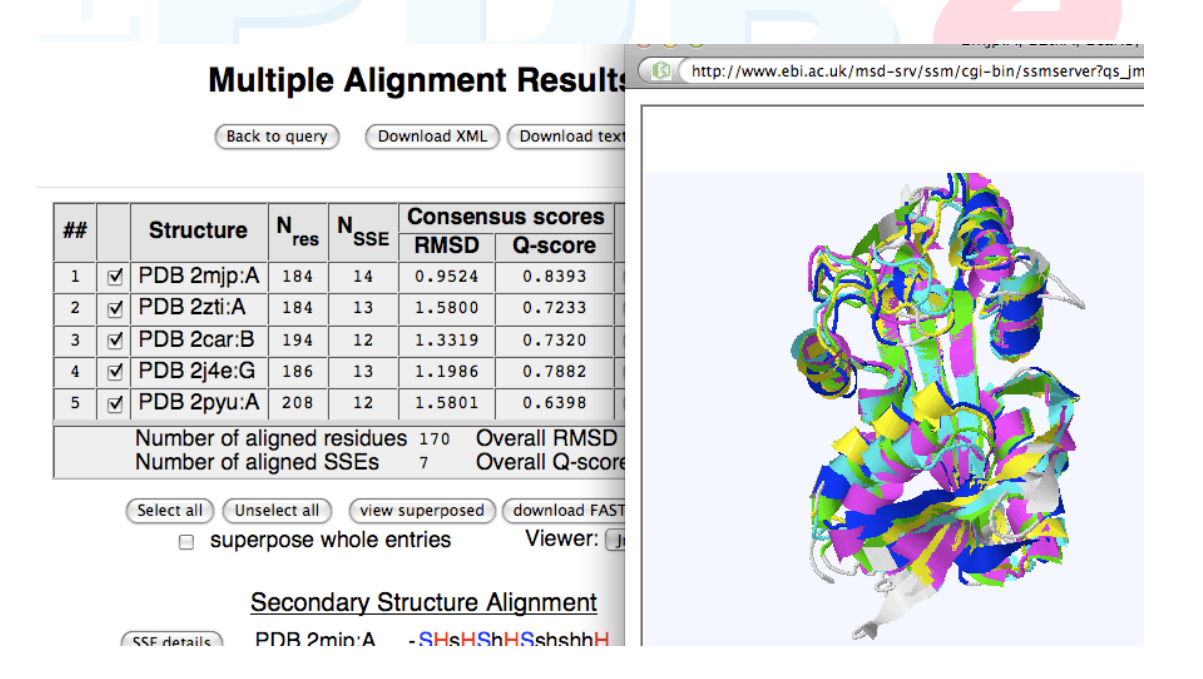

As can be seen all our chosen entries appear to share the same overall structure.

## **Multiple Alignments using PDBeFOLD**

From the PDBeFOLD submission form, choose the radio button for "Multiple" Alignment" to bring up the submission form for multiple alignments.

The multiple alignment option provided by the PDBefold service is very useful when you have more than two proteins for which you need to compare structural folds.

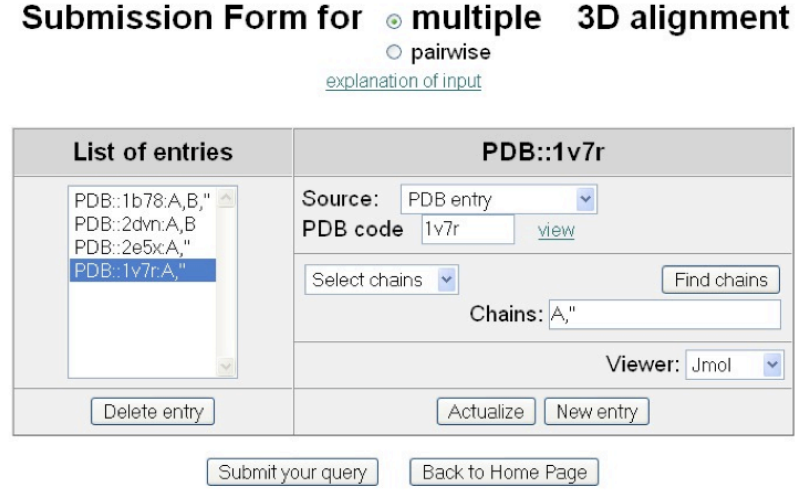

In query page for "multiple alignment", type the PDB ID of your choice and click on the button saying "Find chains". This will upload the ID code in the "List of entries" column as shown above. Once an entry is loaded, click on the "new entry" button to upload the next entry in a similar way. The delete entry button enables the user to remove the highlighted PDB ID code from the list of entries. The **Actualize** button updates data for the highlighted entry from the List of

entries, from the details entered in the right part of the Submission Form. Once all the PDB entries are uploaded, click on the "submit your query" button.

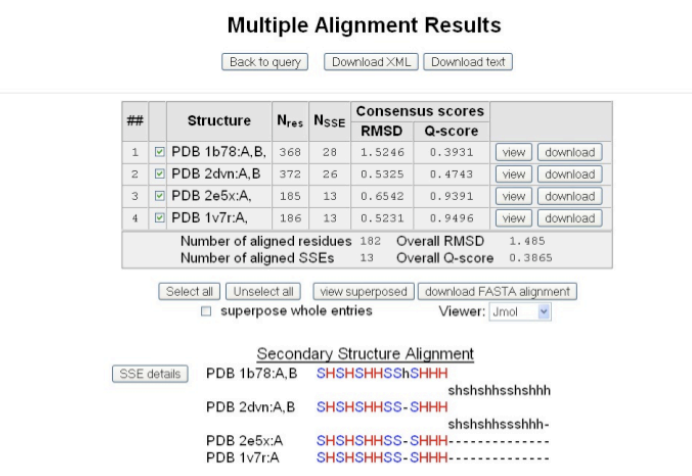

The multiple alignment results page shows structural alignment among the 4 entries that were uploaded (1b78, 2dvn, 2e5x and 1v7r). You can also view the superposed entries in a graphics viewer by pressing the "Show Superposed" button.

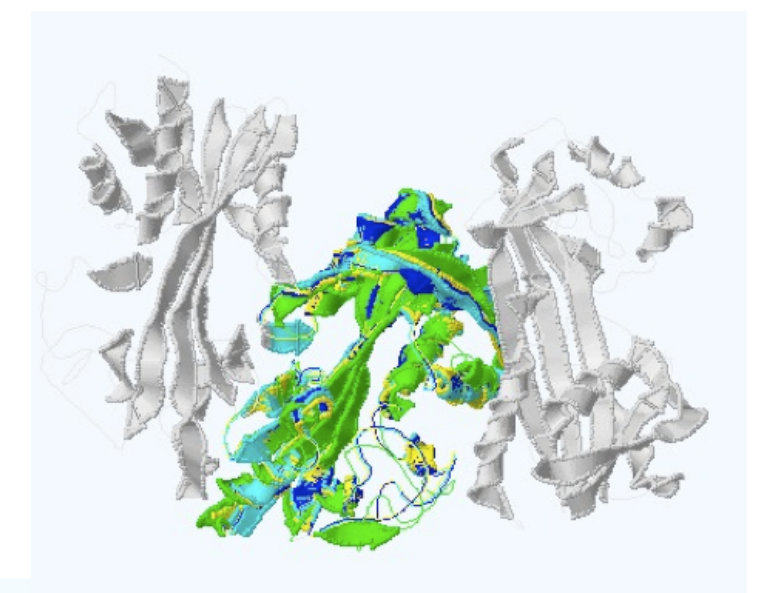

The central domain region in all proteins appears to be highly similar. Analysis of the residue-by-residue mapping data (similar way it was done in the pairwise alignment before) also indicates high degree of similarity observed in the active binding site (nucleotide binding) of all these proteins.

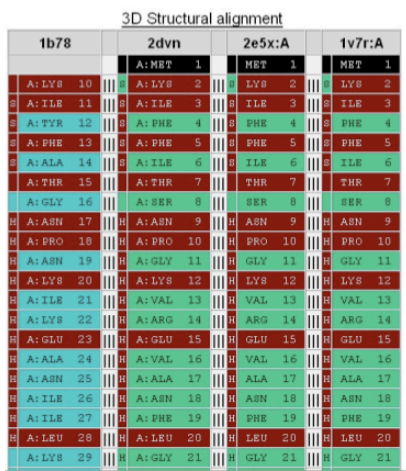

These results obtained from PDBefold service provide encouraging prospects of understanding possible roles of a hypothetical protein or structural genomics proteins whose function is yet to be determined.

#### **OTHER EXAMPLES**

Secondary structure alignments can often show relationships that are not immediately obvious from sequence identity alone. Here are a few example which you may find interesting.

a) Alpha-lactalbumin (PDB entry  $1A4V$  http://pdbe.org/ $1a4v$ ).

Start a PDBeFOLD comparison for all entries in the PDB archive against 1A4V. Once the results are shown, scroll to the bottom of the page and sort by %seq instead of Q-score.

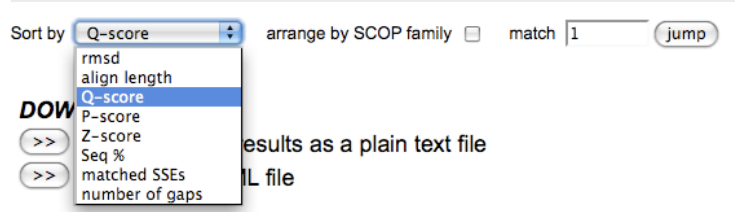

Now scroll to the last page and choose one of the results from the last

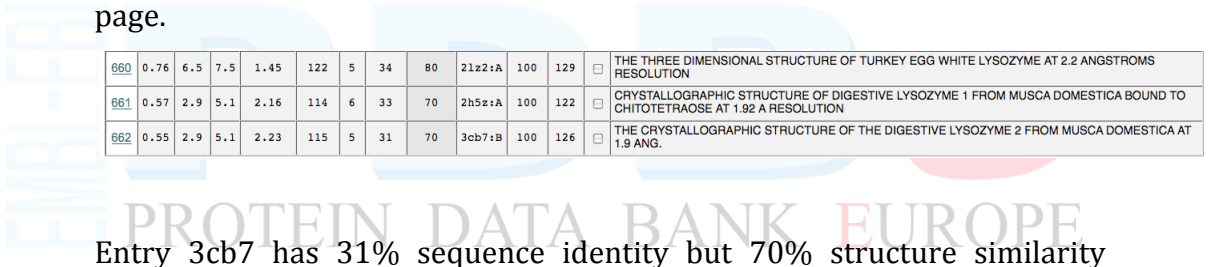

between the two proteins. Look at the details of the match. The structures are highly similar.

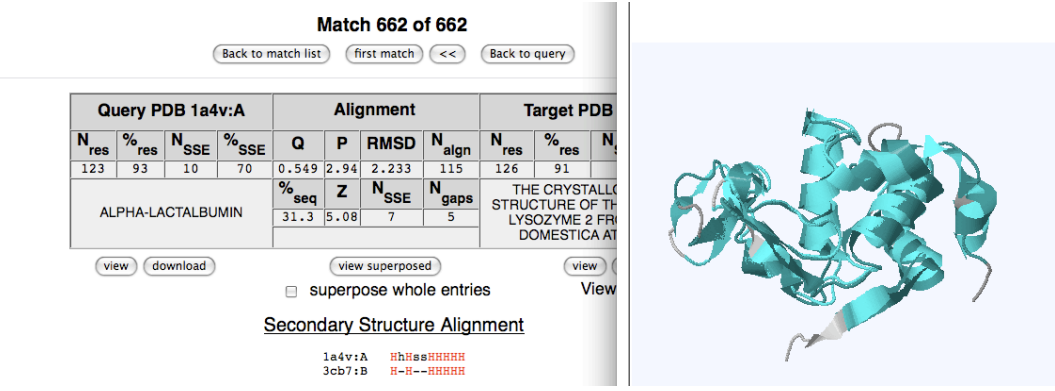

b) Eosinophil Major Basic Protein (PDB entry 1H8U http://pdbe.org/1h8u). Do a search for structural similarity for PDB entry 1H8U against the whole PDB archive. Once the results are in, resort the results by %seq identity as in the previous example. Scroll to the last page.

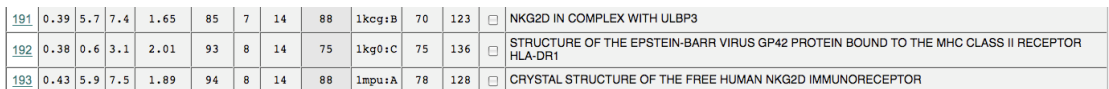

The last hit in the list is PDB entry 1MPU. This entry has 14% sequence identity with our query structure while sharing 88% structural identity. Look at the details of this hit and view the superposed entries as previously.

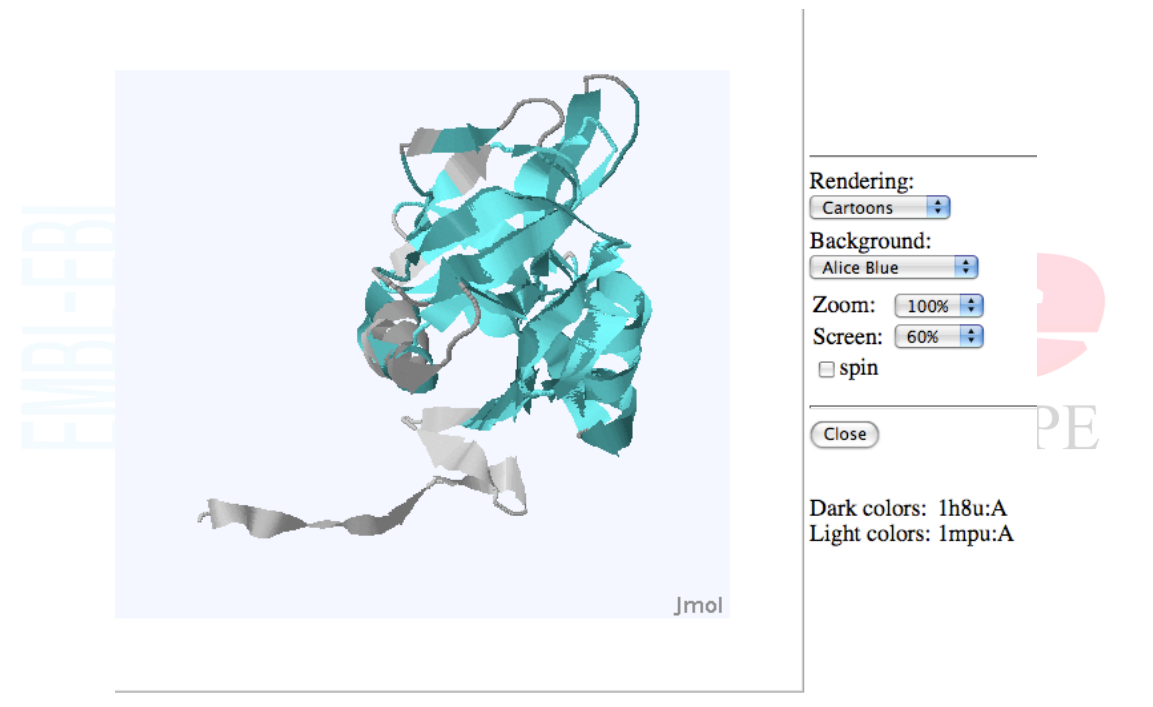

Scroll down the details page and look at the residue-by-residue listing. All the CYS residues between the two structures are conserved and at the same equivalent positions. These residues form the disulphide bonds in the two structures that keep the scaffold of the protein intact. As a matter of fact, both these proteins belong to a large family of sugar-binding proteins called c-type lectins. All c-type lectins share the same overall structure constrained by the disulphide bonds, and not all proteins in this family actually bind sugars.

c) PDB entry 1TIM and 2055. Do a pairwise alignment between 1TIM and 2055 using the pairwise alignment form. The results will show that the two proteins share 4% sequence identity and 70% structural similarity.

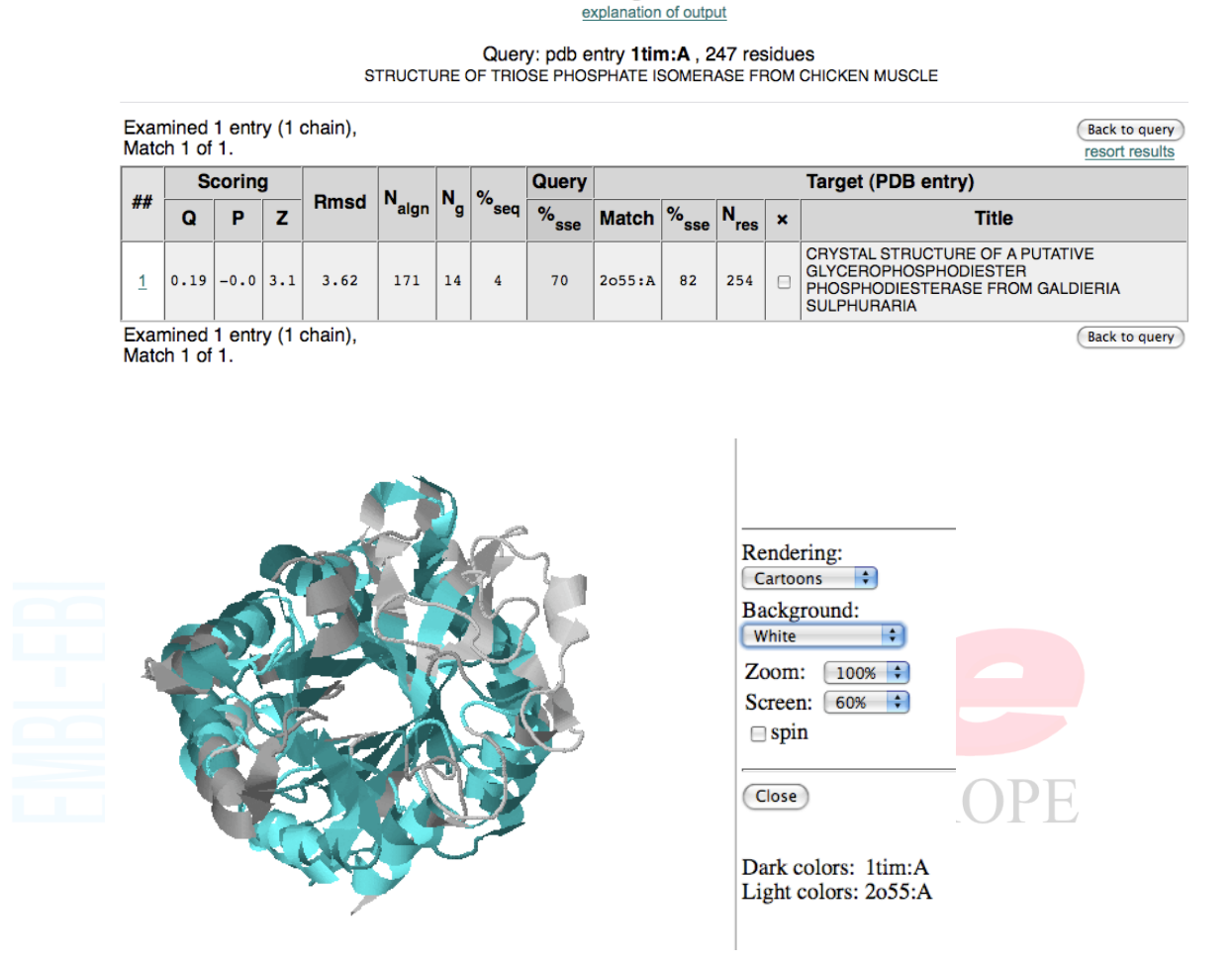

# **Structure Alignment Results**

Both proteins have minimal sequence identity and yet belong to the same fold class (the TIM barrel).

This ends our tutorial on PDBeFOLD. We hope you found this useful and will be able to use this tool in your future research and analysis. It is hopefully clear from the examples given in this tutorial that fold space is more restricted than sequence space and most proteins tend to fall broadly into one of the many fold classes already found in the PDB. If you need to get in touch with the PDBe regarding any aspect of the programme, please email **pdbehelp@ebi.ac.uk** and we will try to assist you in any way possible.